# **QGIS Application - Bug report #10890 Unable to add non-cached WFS layer through Python API**

*2014-07-15 12:53 AM - Neil Benny*

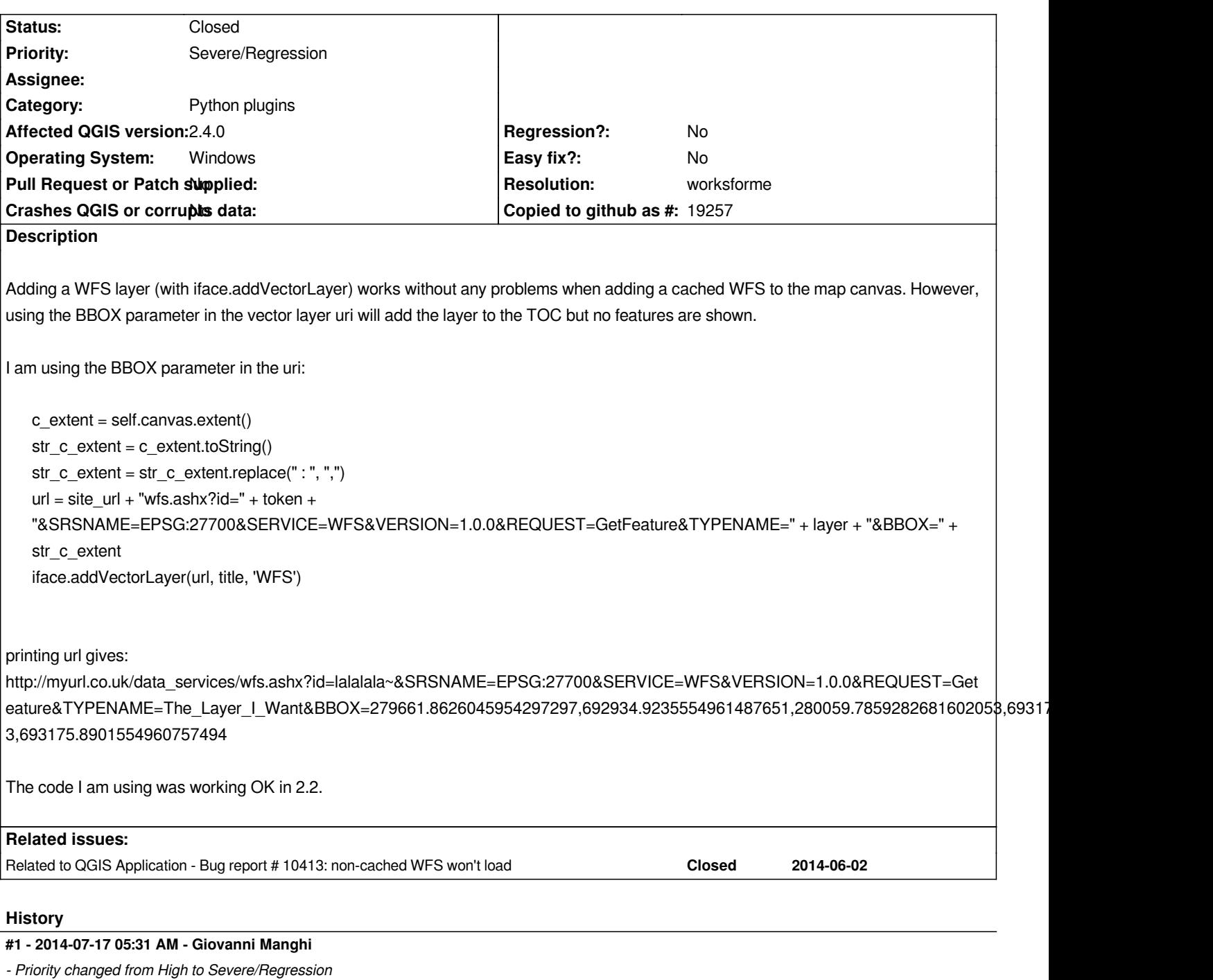

*- Target version deleted (Future Release - High Priority)*

### **#2 - 2014-09-22 04:49 AM - Neil Benny**

*I know we're a few weeks away from the lock, but I was wondering if anyone has been able to do anything with this, or could suggest a workaround?*

## **#3 - 2014-10-19 07:13 AM - Jürgen Fischer**

*- Status changed from Open to Feedback*

*iface.addVectorLayer("http://osgeolive7:8082/geoserver/ows?SERVICE=WFS&VERSION=1.0.0&REQUEST=GetFeature&TYPENAME=sf:roads &SRSNAME=EPSG:26713&BBOX=455273.50764834566507488,5780335.53749999962747097,520717.52360165433492512,5817545.96250000037252903","test","WFS") 0000037252903","test","WFS")*

*Any messages in the log?*

#### **#4 - 2014-10-20 03:00 AM - Neil Benny**

*Hi Jurgen,*

*I am able to add WFS layers to the map canvas with iface.addVectorLayer (with the BBOX parameter in the URI) without any errors, as you have demonstrated. If the added layer has less features than the 'Geoserver maximum number of features' then all of the features are displayed without issue.*

*However, if the layer has more features than the maximum allowed for a single request, then the behaviour I would expect (and was experiencing in 2.2) is that on each pan/zoom/canvas refresh QGIS would request features up to the maximum, for the new extent. What I am instead experiencing is that no features are requested and a pan/zoom does not cause features to be requested again.*

*Adding the same layer in using the QGIS gui (and unchecking 'cache feature') results in the expected behaviour of features been requested on a pan/zoom.*

#### **#5 - 2014-10-20 05:23 AM - Jürgen Fischer**

*Neil Benny wrote:*

*However, if the layer has more features than the maximum allowed for a single request, then the behaviour I would expect (and was experiencing in 2.2) is that on each pan/zoom/canvas refresh QGIS would request features up to the maximum, for the new extent. What I am instead experiencing is that no features are requested and a pan/zoom does not cause features to be requested again.*

*Hm, not sure what the "maximum allowed for a single request" is, but*

*iface.addVectorLayer("http://192.168.0.156:8082/geoserver/ows?SERVICE=WFS&VERSION=1.0.0&REQUEST=GetFeature&TYPENAME=tiger* :tiger\_roads&SRSNAME=EPSG:4326&BBOX=-73.99393627054513445,40.71424130427189425,-73.99188234547472121,40.7148503992927715", "test", ' *715", "test", "WFS")*

*works for me too as it invokes new requests when paning.*

#### **#6 - 2014-10-20 08:33 AM - Neil Benny**

*By "maximum allowed for a single request" I mean the maximum number of features that Geoserver will return in a single wfs request, this is a setting which can be configured in Geoserver for a workspace.*

*For example, if a wfs layer contains 1,000 features and the max feature limit is set to 10,000 then the layer will load without issue and make new requests on each extent change.*

*If a wfs layer contains 20,000 features and the max feature limit is set to 10,000 then an extent change does not invoke a new request via python, but works fine via qgis gui.*

# *Using QGIS GUI:*

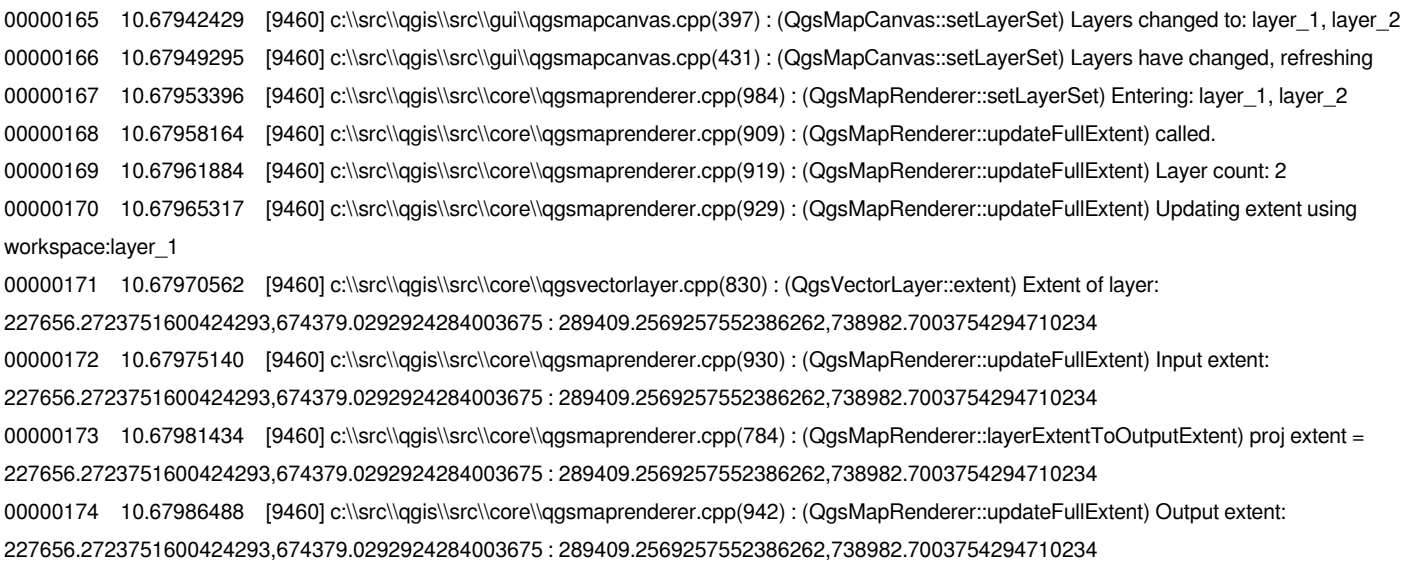

### *Using iface.addvectorlayer:*

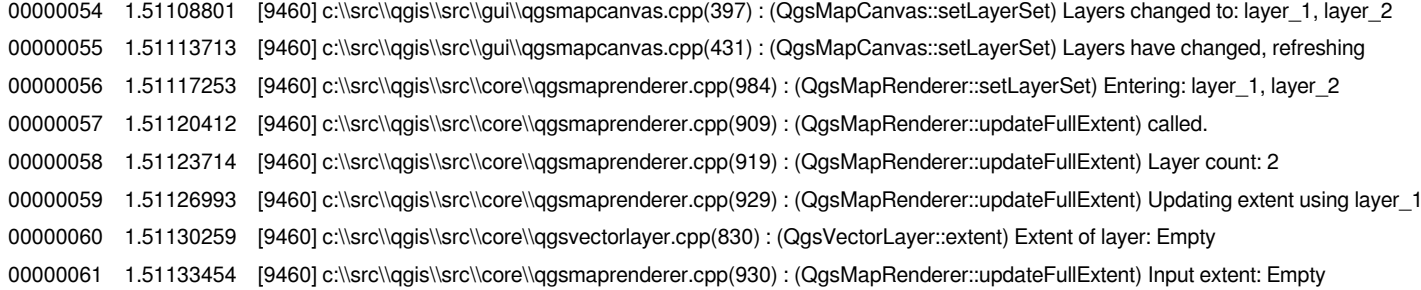

*I don't know to much about QGIS/C++ but it seems the new extent is not being picked up maybe?*

*If it would help to demonstrate the issue I can setup a WFS layer for you to test?*

### **#7 - 2014-10-20 08:44 AM - Jürgen Fischer**

*Neil Benny wrote:*

*I don't know to much about QGIS/C++ but it seems the new extent is not being picked up maybe?*

*Both layers have the same data source uri (in layer properties or in the layer tooltip in the layer tree)?*

*If it would help to demonstrate the issue I can setup a WFS layer for you to test?*

*I suppose that would at least make it clearly reproducable.*

### **#8 - 2015-02-15 05:27 AM - Jürgen Fischer**

- *Resolution set to worksforme*
- *Status changed from Feedback to Closed*

*closing for the lack of feedback.*